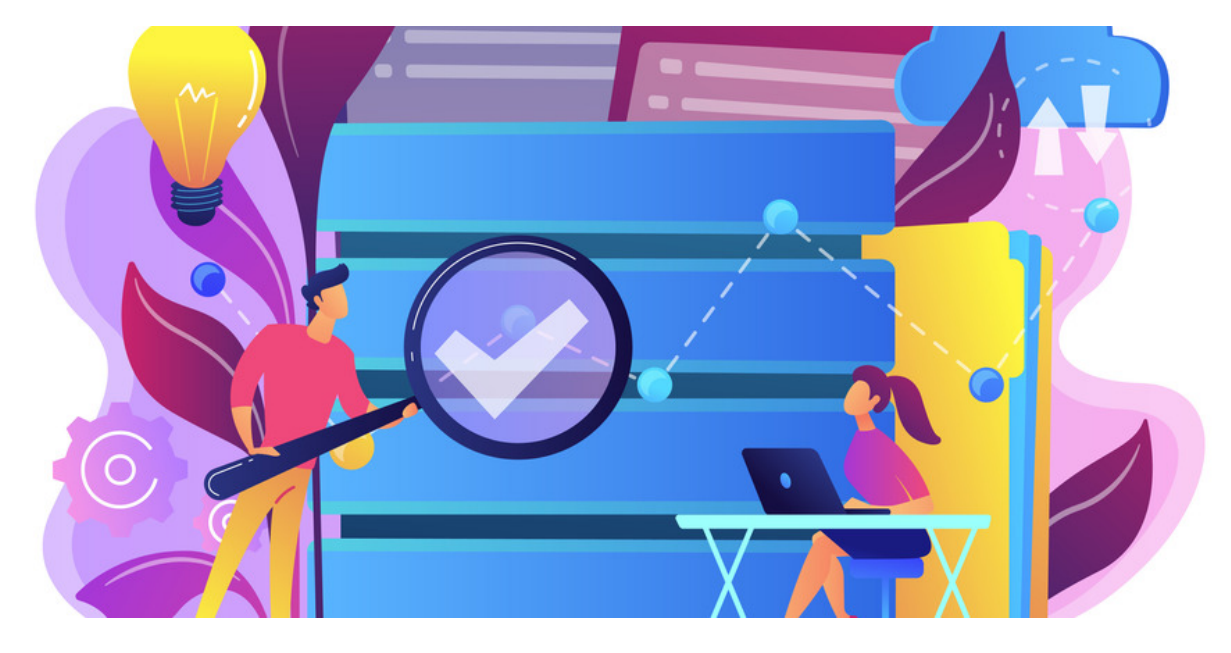

# Category Expert

A Category Expert is a user with specialised knowledge in a particular category of the Knowledge Base application.

In Claromentis, a Category Expert can endorse articles and answer category questions.

In this guide, we will cover the following:

- Assigning Category Expert
- Answering KB category questions
- Endorsing KB articles

# Assign Category Expert

A Knowledge base application admin can assign Category Experts to each KB category.

To assign Category Experts, follow these steps:

- 1. Head to Admin > Knowledge base
- 2. Navigate to the Categories section and select the relevant Category
- 3. Add the users who are Category experts:

F

**Category Expert** 

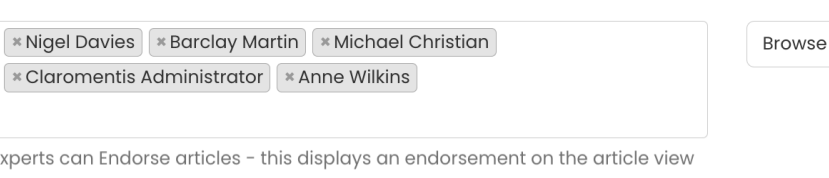

□ Only allow Category Experts to respond to questions

Please note: Only Knowledge base application admins can assign Category experts. Category experts cannot access the admin panel and/or assign other experts.

For more information, please check out our Knowledge base: Overview guide

## Answer category questions

A Knowledge base application admin can also allow only Category Experts to answer questions users have submitted.

ſ

To set up Category Expert permissions, follow these steps:

- 1. Head to Admin > Knowledge base
- 2. Navigate to the Categories section and select the relevant Category
- 3. Check the Only allow Category Experts options:

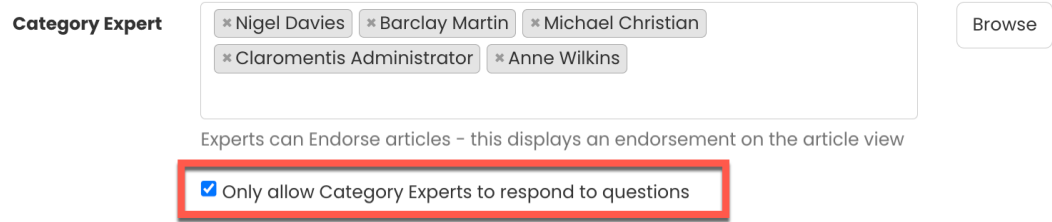

If only Category Experts are permitted to answer questions, users will see the following message when viewing a question:

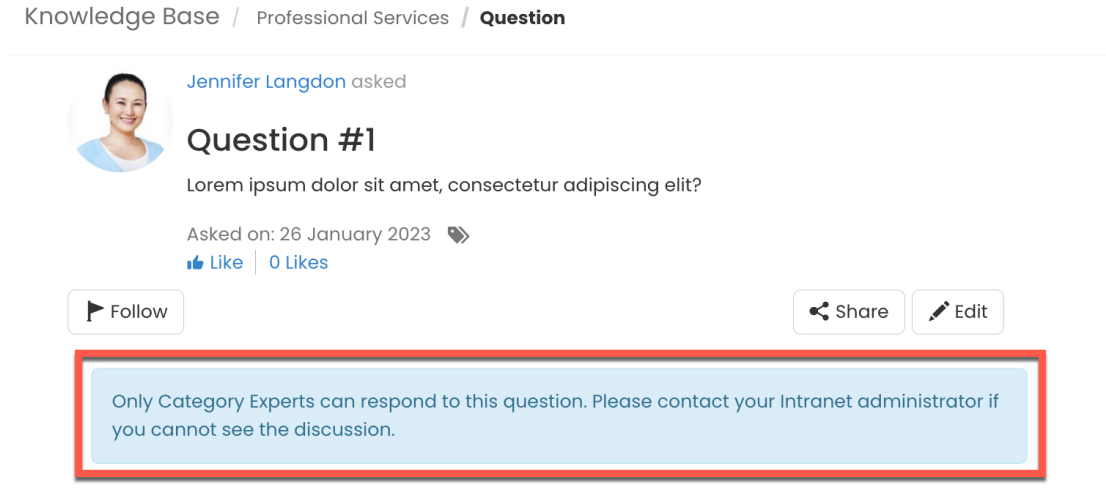

Responding to questions is done in the same way as commenting on articles.

For more information, please check out our Knowledge Base: Questions guide.

# Endorse KB articles

The endorsement functionality is a feature that is available to Category Experts.

It is a useful tool to promote specific articles selected by Category Experts.

### Category experts

To endorse an article, Category Experts can click Endorse this article:

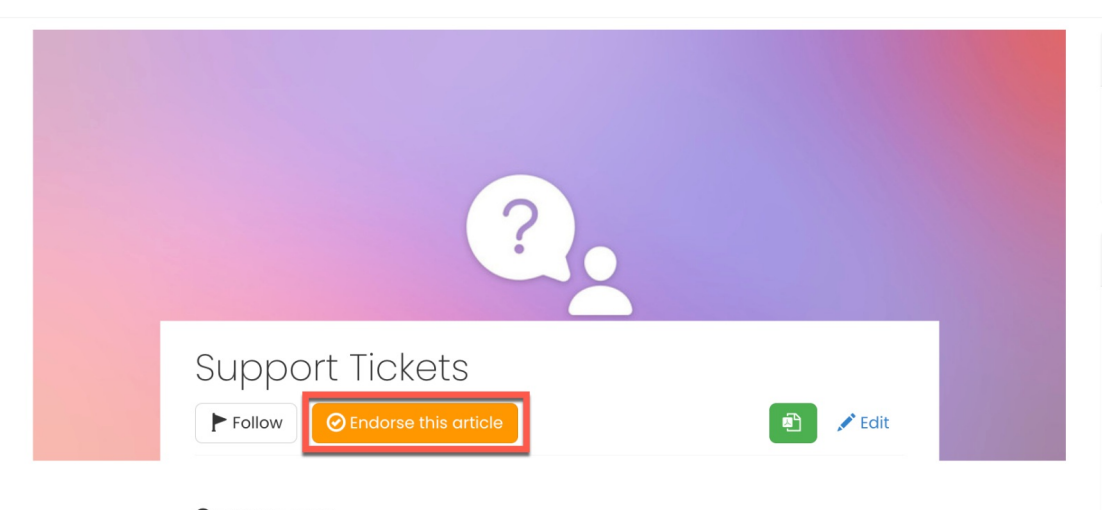

### Summary

Users appreciate having a single point of contact to get help for their issues. Here, users are able to submit problems, questions and requests using this form, indicating the urgency of the ticket in order that the support team, who receive, process and respond to them, are able to prioritise accordingly. There is no need to worry about members of the support team responding to the same ticket because everyone on the team can see who is working on the ticket and its status.

#### To remove an endorsement, Category Experts can select Remove Endorsement:

Knowledge Base / Demo Processes / Support Tickets

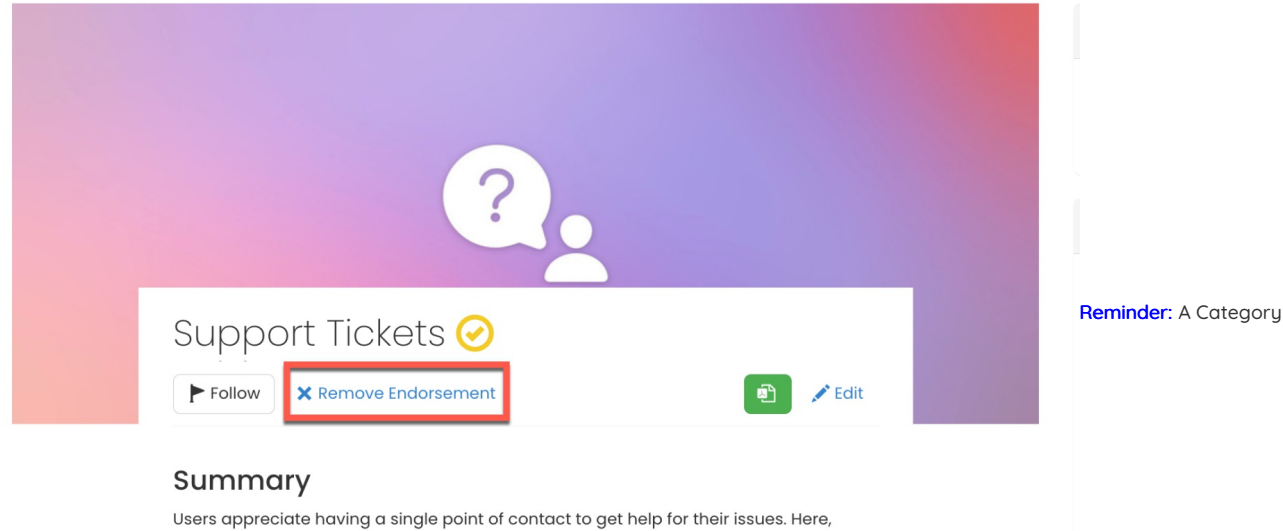

users are able to submit problems, questions and requests using this form, indicating the urgency of the ticket in order that the support team, who receive, process and respond to them, are able to prioritise accordingly. There is no need to worry about members of the support team responding to the same ticket because everyone on the team can see who is working on the ticket and its status.

Expert can endorse any article that is under a category they have been defined as the category expert of.

#### Front-end users

Endorsed articles will display a tick in the articles list to indicate the endorsement for users:

Knowledge Base / Demo Processes

All cate

General

Human

Infocap

content hr

rkplace

**Intranet Advice** 

**Professional Services** 

CMS bpm calculations

infocapture

intranet plugins **process** videos

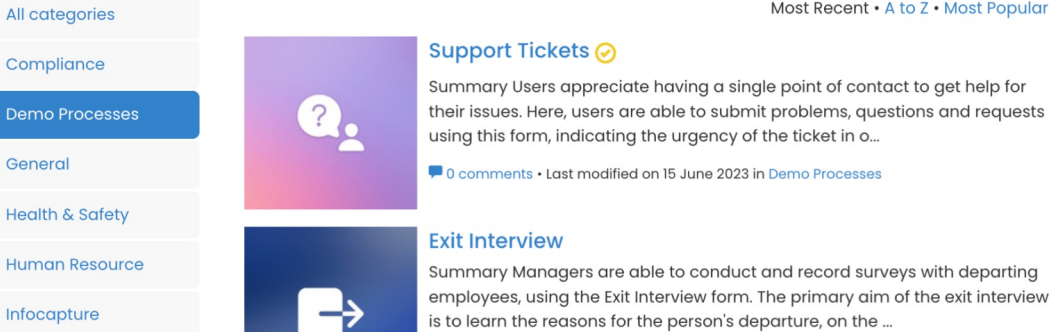

0 comments · Last modified on 7 September 2021 in Demo Processes

#### Asset Register ⊘

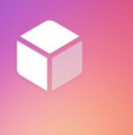

m

222

Summary Organizations use hundreds of assets on a daily basis, including computer hardware, office equipment, furniture, electrical appliances, etc. Using this form, organizations are able to accurately and eff...

lacomment · Last modified on 7 September 2021 in Demo Processes

### Meetings **⊘**

Summary An essential part of most meetings is taking minutes, in order to: Record summaries of discussions held Confirm any decisions made Record any agreed actions to be taken, who is responsible for those act...

0 comments · Last modified on 7 September 2021 in Demo Processes

Users can use the Advanced Search to filter and look up endorsed articles in any category:

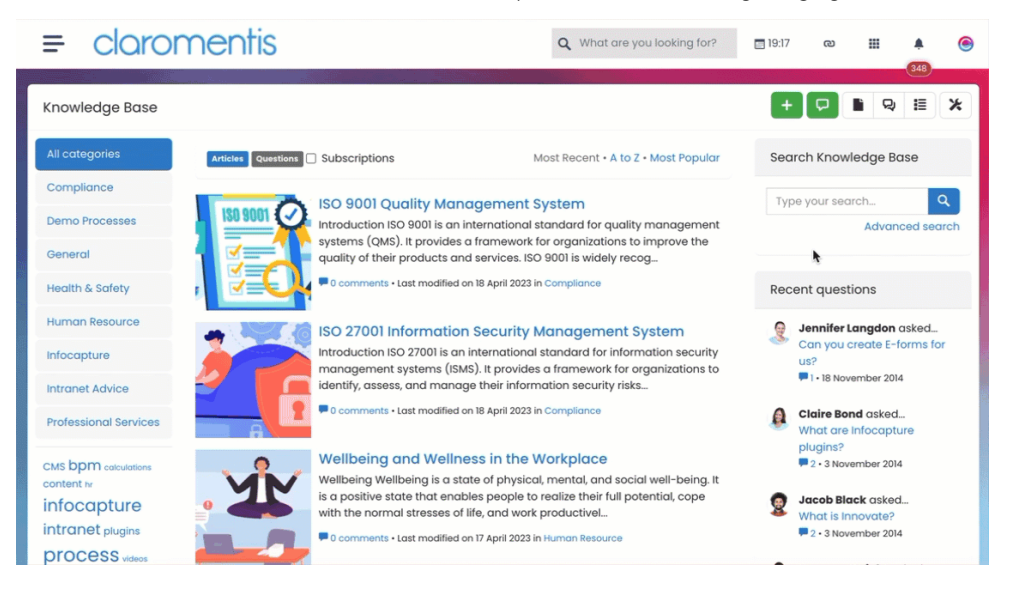

Last modified on 30 November 2023 by Hannah Door

Created on 15 June 2023 by Veronica Kim

Tags: endorsement, intranet, kb, knowledgebase, user guide, category, expert

#### st Popular

requests